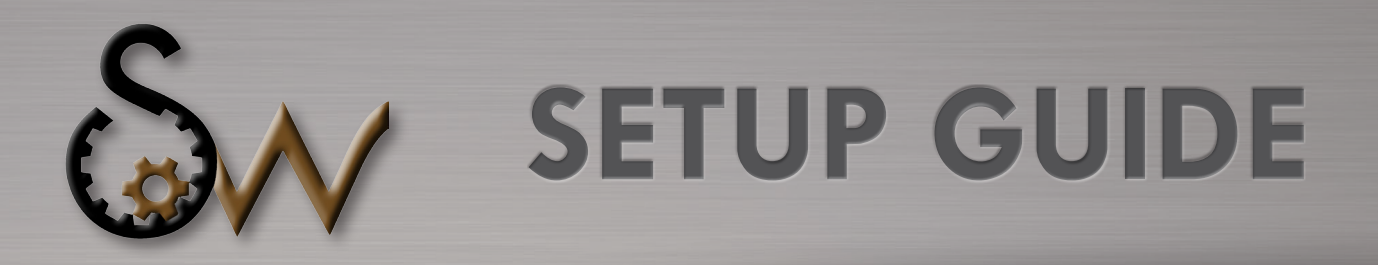

## **StatusLight**

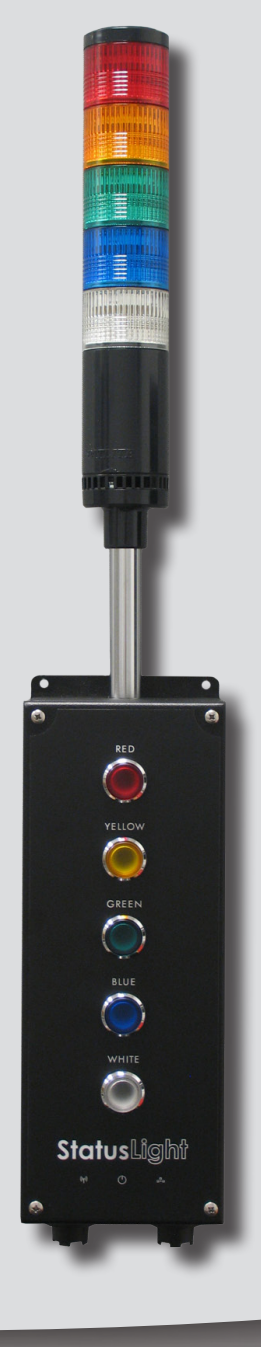

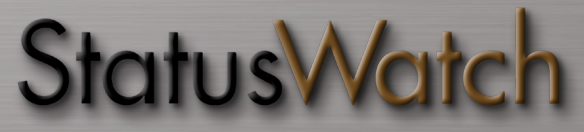

**SCADAware, Inc • 1602 Rhodes Ln. Bloomington, IL 61704 • (309) 665-0135www.StatusWatch.com**

© 2012 SCADAware, Inc.

StatusLight Setup Guide 1st Ed. 04.2012

All rights reserved. No part of this publication may be reproduced, distributed, or transmitted in any form or by any means, including photocopying, recording, or other electronic or mechanical methods, without the prior written permission of the publisher, except in the case of brief quotations embodied in critical reviews and certain other noncommercial uses permitted by copyright law.

SCADAware, Inc. 1602 Rhodes Ln. Bloomington, IL 61704 www.scadaware.com (309)665-0135

# **TABLE OF<br>CONTENTS**

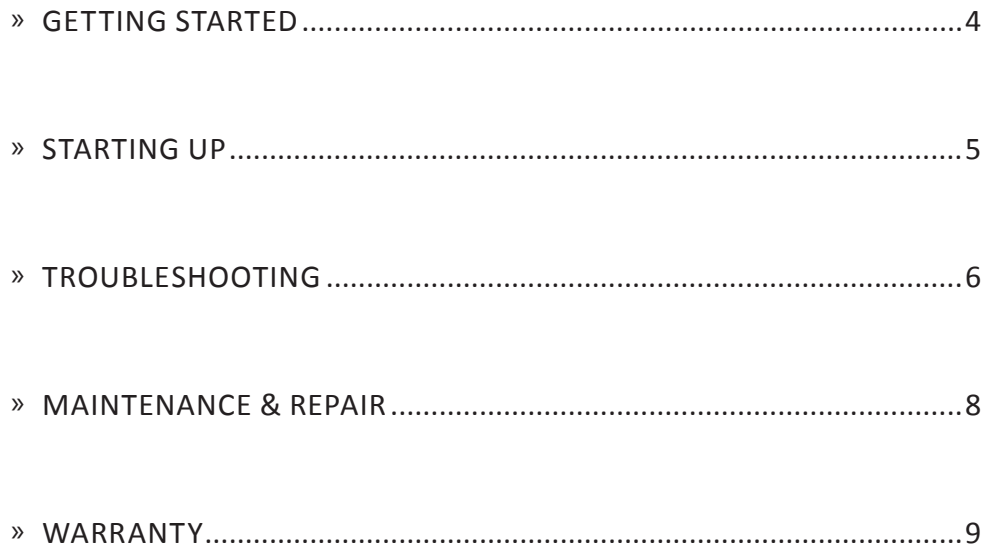

## **CHAPTER ONE GETTING STARTED**

#### **Introduction**

This chapter discusses the different connections used by the standard StatusLight. These connection bulkheads are located on the bottom of the StatusLight. Due to the custom nature of each StatusLight, these connections may be different.

#### **Primary Ethernet Connection**

Ethernet port used for connecting andon to network for gathering data.

#### **Secondary Ethernet Connection / Service Connection**

Direct access to VFC (Visual Factory Configurator) and other programming, configuration and diagnostic needs.

Default static IP address is 192.168.0.2

See Starting Up for instructions on accessing VFC.

#### **USB Connection**

Includes support for most HID compliant devices as well as andon software updates and upgrades.

#### **Optional Conduit Hub**

Mount the andon to conduit, use for detaching stack light, or protect your Ethernet cables with this optional conduit compatible port. Additional hardware required.

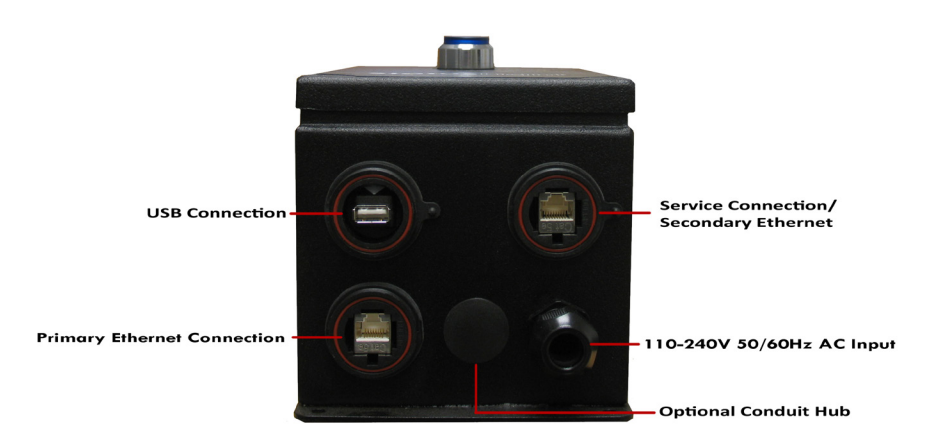

## **CHAPTER TWO STARTING UP**

#### **Introduction**

This chapter discusses setting up and connecting to your StatusLight. Use the StatusLight's front RJ45 port (Secondary/Service Connection) to access the StatusLight's VFC setup tool.

#### **IMPORTANT**

Allow sufficient time for the Andon Unit to adjust to normal operating temperatures. Operating in extreme temperatures may damage internal components resulting in need for repair. Warranty does not include damaged components due to operation during extreme temperatures.

#### **Requirements:**

- Computer with web browser and Adobe Flash Player plugin installed
- Administrative access to change network settings
- Crossover Ethernet cable OR –
- Ethernet switch and 2 Ethernet cables

#### **Procedure:**

- 1. Connect the StatusLight power cord.
- 2. Connect the computer to the front Ethernet port on the StatusLight, either directly with a crossover cable or through a switch
- 3. Have a network administrator give the computer a static IP address of 192.168.0.3 and a subnet mask of 255.255.255.0
- 4. Allow up to 2 minutes from the time the StatusLight was powered on for the networking to be fully configured.
- 5. Open a web browser and browse to address http://192.168.0.2
- 6. This will open the Visual Factory Configurator that is running on the StatusLight
- 7. Refer to the Visual Factory Configurator User Guide for programming instructions.

## **CHAPTER THREE TROUBLESHOOTING**

#### **Introduction**

This chapter discusses some of the more common problems and solutions concerning the StatusLight. If there is a problem not listed in this chapter, you may call StatusWatch Technical Support for more information.

#### **No light activity at all (no initial flash, no response to button presses)**

Problem: The SD card in the light is missing, corrupt, or not correctly inserted.

Solution: Ensure that the SD card is correctly inserted into the SD slot at the top of the StatusLight's internal board. If this does not resolve the issue, contact SCADAware Support @ (888) 665-0135 or by email at support@scadaware.com.

#### **StatusLight boots properly (initial flash) but does not respond to button presses**

Problem: The StatusLight is unable to find behavior instructions for itself in its own configuration files.

Each StatusLight has a configuration file that describes the way in which it and its sibling lights should behave. Additionally, each StatusLight is given a device name. If the StatusLight is unable to find instructions relevant to its device name, it will not respond to button presses.

Solution: Verify that at least one of the device names listed in the configuration file (viewable through the Visual Factory Configurator) matches the device name of the StatusLight. These names are case-sensitive. If this does not resolve the issue, contact SCADAware Support for additional help, as one or more configuration files may be malformed.

#### **Cannot connect to the StatusLight via Ethernet (Visual Factory Configurator)**

Problem: The StatusLight and the PC do not have compatible IP addresses, or the user is connecting to a broken/incorrect port. By default, the Service Connection port (see Connections) on the StatusLight is configured for the address 192.168.0.2. The network interface on the user's PC should be set to an address in the 192.168.0.X range, where X is not 2. If the default address is changed by the user, it is recommended that a record be kept of what the new address is.

Solution: Verify the address of the user's network interface, and verify that a functional cable is connected to the front port of the StatusLight and to the user's PC. If this does not resolve the issue, then the port has either had its address changed or the port itself has malfunctioned. Contact SCADAware Support for additional help.

#### **Cannot upload/save configuration to the StatusLight (non-timeout error)**

Problem: As enhancements are made to the underlying StatusLight code base, some old configurations can become outdated. If the user has backed up an old configuration and attempts to upload it to the StatusLight after the device has received a software update, the old configuration may be incompatible.

Solution: Contact SCADAware Support for assistance in editing the configuration file and bringing it into compliance with the newest code version.

#### **Cannot upload/save configuration to the StatusLight (timeout error)**

Problem: Exceptionally large configuration files (ones containing behavior commands for several lights)may cause uploading process to time out.

Solution: Contact SCADAware Support for instructions on how to manually copy the file to the light, or for help in reducing the size of the configuration file safely.

## **CHAPTER FOUR MAINTENANCE & REPAIR**

#### **Introduction**

This chapter discusses some of the general maintenance of the StatusLight. Contact StatusWatch Technical Support for more information concerning maintenance and repair of your StatusLight.

#### **OPENING ANDON UNIT**

Disconnect power.

Remove screws on StatusLight faceplate.

Carefully remove lid - do not let the lid hang by the wires.

If removing the lid completely, disconnect all quick-connect,

Ethernet and USB wires and remove ground wire nut from enclosure.

#### **REPLACING FUSES**

Follow instructions for Opening Andon Unit.

Locate fuse holder next to power supply mounted toward the bottom of the enclosure. *See Illustration.*

Lift the tab at the top end of the fuse holder to expose the fuse.

Replace fuse and close fuse holder.

Close Andon unit.

#### **REPLACING SD CARD**

Follow instructions for Opening Andon Unit.

Behind the top, center of the PC board is the SD Card holder. Eject the card by pressing it in and releasing.

Replace the SD Card.

Close the Andon Unit.

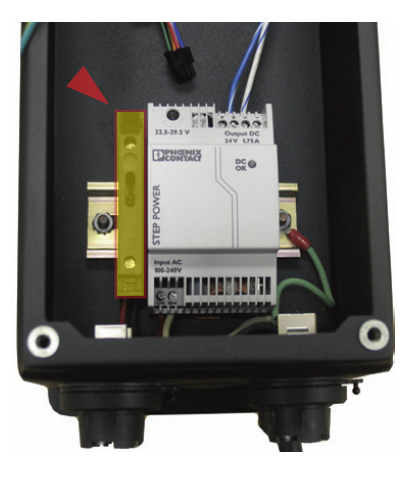

## **CHAPTER FIVE WARRANTY**

#### **Introduction**

This chapter discusses warranty information about the StatusLight. Contact SCADAware for more information.

This product carries a one year warranty against defects in material and workmanship.

SCADAware, at its discretion, will repair or replace any part or parts of this product during the warranty period. SCADAware support will determine if the unit must be returned, or if replacement parts are to be sent to the customer.

If a return is required, a Return Authorization (RA) must be obtained by contacting SCADAware at (888) 665-0135 or by email at support@scadaware.com

Spare parts are available by contacting SCADAware at the address below.

For Questions and Technical Support, contact SCADAware 309.665.0135 support@SCADAware.com www.SCADAware.com

For Questions and Technical Support, contact SCADAware 309.665.0135 support@SCADAware.com www.SCADAware.com